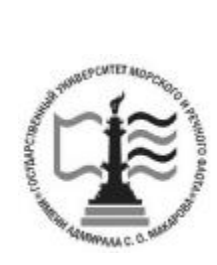

Федеральное агентство морского и речного транспорта Федеральное государственное бюджетное образовательное учреждение высшего образования

**ГОСУДАРСТВЕННЫЙ УНИВЕРСИТЕТ МОРСКОГО И РЕЧНОГО ФЛОТА имени адмирала С. О. МАКАРОВА Воронежский филиал ФГБОУ ВО «ГУМРФ имени адмирала С.О. Макарова**

*Кафедра математики, информационных систем и технологий*

# **МЕТОДИЧЕСКИЕ РЕКОМЕНДАЦИИ ДЛЯ САМОСТОЯТЕЛЬНОЙ РАБОТЫ ОБУЧАЮЩИХСЯ**

по дисциплине

# **ГЕОИНФОРМАЦИОННЫЕ ТЕХНОЛОГИИ**

**Для студентов, обучающихся по направлению 09.03.02 - "Информационные системы и технологии", очной, очно-заочной, заочной форм обучения**

> г. Воронеж 2023

**Методические рекомендации для самостоятельной работы по дисциплине «Геоинформационные технологии»** / Сост. С. Н. Черняева. - Воронеж: Воронежский филиал ФГБОУ ВО «ГУМРФ имени адмирала С.О. Макарова», 2023. - 26 с. – Текст : непосредственный.

Методические рекомендации для самостоятельной работы составлены в соответствии с программой дисциплины «Геоинформационные технологии», изучаемой в Воронежском филиале ФГБОУ ВО «ГУМРФ имени адмирала С.О. Макарова. Рекомендации предназначены для организации контактной работы с обучающимися по дисциплине «Геоинформационные технологии», а также для самостоятельной внеаудиторной работы обучающихся.

Методические рекомендации утверждены на заседании кафедры математики, информационных систем и технологий Воронежского филиала ФГБОУ ВО «ГУМРФ имени адмирала С.О. Макарова» 29.06.2023 г., протокол № 10.

 ВФ ФГБОУ ВО «ГУМРФ имени адмирала С. О. Макарова», 2023 Черняева С. Н., 2023

# Содержание

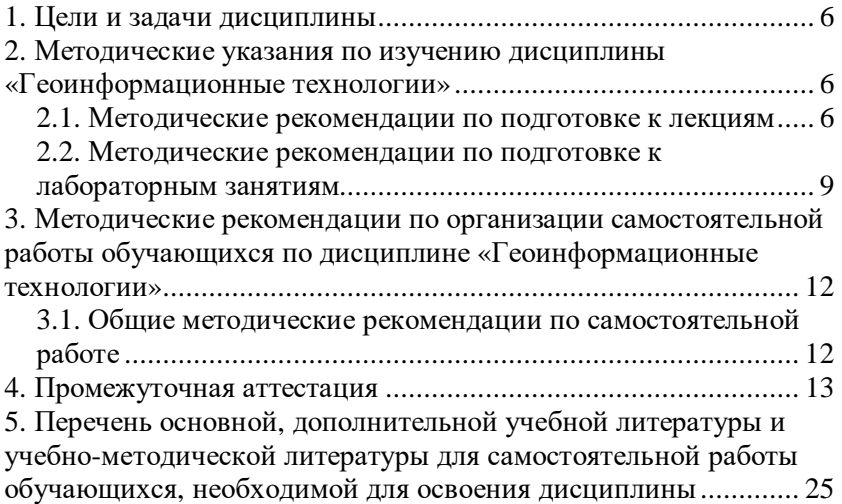

#### **Введение**

Для успешного освоения учебной дисциплины обучающимся необходимо изучить лекционный материал и рекомендуемую литературу, отработать изученный материал на практических занятиях, выполнить задания для самостоятельной работы. Практические занятия проводятся с целью закрепления лекционного материала, овладения понятийным аппаратом предмета, методами работы, изучаемыми в рамках учебной дисциплины.

Все формы практических занятий (семинары – практикумы, практические, лабораторные) направлены на практическое усвоение теоретических знаний, полученных на лекциях. Главной целью такого рода занятий является: научить студентов применению теоретических знаний на практике. С этой целью на занятиях моделируются фрагменты их будущей деятельности в виде учебных ситуационных задач, при решении которых студенты отрабатывают различные действия по применению соответствующих практических навыков.

Самостоятельная работа студента – это планируемая учебная, учебно-исследовательская, научно-исследовательская работа студентов, выполняемая во внеаудиторное (аудиторное) время по заданию и при методическом руководстве преподавателя, но без его непосредственного участия (при частичном непосредственном участии преподавателя, оставляющем ведущую роль за работой студентов).

Самостоятельная работа в современном образовательном процессе рассматривается как форма организации обучения, которая способна обеспечивать самостоятельный поиск необходимой информации, творческое восприятие и осмысление учебного материала в ходе аудиторных занятий, разнообразные формы познавательной деятельности студентов на занятиях и во внеаудиторное время, развитие аналитических способностей, навыков контроля и планирования учебного времени, выработку умений и навыков рациональной организации учебного труда. Таким образом, самостоятельная работа – форма организации образовательного процесса, стимулирующая активность,

4

самостоятельность, познавательный интерес студентов.

Самостоятельная работа обучающихся является важным видом учебной и научной деятельности студента. Самостоятельная работа студентов играет значительную роль в рейтинговой технологии обучения. Государственным стандартом предусматривается, как правило, не менее 50% часов из общей трудоемкости дисциплины на самостоятельную работу обучающихся (далее СРО). В связи с этим, обучение включает в себя две, практически одинаковые по объему и взаимовлиянию части – процесса обучения и процесса самообучения. Поэтому СРО должна стать эффективной и целенаправленной работой студента.

Самостоятельная работа обучающихся является одной из основных форм внеаудиторной работы при реализации учебных планов и программ.

Самостоятельная работа – это познавательная учебная деятельность, когда последовательность мышления ученика, его умственных и практических операций и действий зависит и определяется самим студентом.

Обучающийся в процессе изучения дисциплины должен не только освоить учебную программу, но и приобрести навыки самостоятельной работы. Студенту предоставляется возможность работать во время учебы более самостоятельно, чем учащимся в средней школе. Обучающихся должен уметь планировать и выполнять свою работу.

Целью самостоятельной работы студентов является овладение фундаментальными знаниями, профессиональными умениями и навыками деятельности по профилю, опытом творческой, исследовательской деятельности.

5

#### **1. Цели и задачи дисциплины**

**Целями освоения дисциплины «Геоинформационные технологии»** является формирование компетенций обучающегося в области профессиональной деятельности и сфере профессиональной деятельности:

06 Связь, информационные и коммуникационные технологии в сфере разработки, внедрения и сопровождения информационных технологий и систем

В рамках освоения образовательной программы высшего образования выпускники готовятся к решению задач профессиональной деятельности следующих типов:

- производственно-технологический;

- научно-исследовательский.

## **2. Методические указания по изучению дисциплины «Геоинформационные технологии»**

Основными формами обучения дисциплине являются:

1) лекции,

2) лабораторные занятия,

3) самостоятельная работа.

## **2.1. Методические рекомендации по подготовке к лекциям**

Лекция – логическое изложение материала в соответствии с планом лекции, который сообщается в начале каждой лекции, и имеет законченную форму, т.е. содержит пункты, позволяющие охватить весь материал, который необходимо довести до студентов.

Главной задачей лектора является организация процесса познания студентами материала изучаемой дисциплины на всех этапах ее освоения, предусмотренных федеральным государственным образовательным стандартом.

На лекциях особое внимание уделяется не только усвоению изучаемых проблем, но и стимулированию Вашей активной познавательной деятельности, творческого мышления, развитию научного мировоззрения, профессионально-значимых свойств и

качеств. Лекции по учебной дисциплине проводятся, как правило, как проблемные в форме диалога (интерактивные).

Излагаемый материал может показаться Вам сложным, поскольку включает знания, почерпнутые преподавателем из различных отраслей психологии – общей психологии, психологии познавательных процессов, психологии личности, социальной психологии и т.д. Вот почему необходимо добросовестно и упорно работать на лекциях. Осуществляя учебные действия на лекционных занятиях, Вы должны внимательно воспринимать действия преподавателя, запоминать складывающиеся образы, мыслить, добиваться понимания изучаемого предмета, применения знаний на практике, при решении учебно-профессиональных задач. В ходе лекционных занятий необходимо вести конспектирование учебного материала, обращая внимание на категории, формулировки, раскрывающие содержание тех или иных явлений и процессов, научные выводы и практические рекомендации.

Правила конспектирования:

1. Конспектирование лекций ведется в специально отведенной для этого тетради, каждый лист которой должен иметь поля (4-5 см) для дополнительных записей.

2. Необходимо записывать тему и план лекций, рекомендуемую литературу к теме. Записи разделов лекции должны иметь заголовки, подзаголовки, красные строки. Для выделения разделов, выводов, определений, основных идей можно использовать цветные карандаши и фломастеры.

3. Названные в лекции ссылки на первоисточники надо пометить на полях, чтобы при самостоятельной работе найти и вписать их.

4. В конспекте дословно записываются определения понятий, категорий и законов. Остальное должно быть записано своими словами.

5. Каждому студенту необходимо выработать и использовать допустимые сокращения наиболее распространенных терминов и понятий. Однако чрезмерное увлечение сокращениями может привести к тому, что со временем в них будет трудно разобраться.

7

6. В конспект следует заносить всё, что преподаватель пишет на доске, а также рекомендуемые схемы, таблицы, диаграммы и т.д. Надо иметь в виду, что изучение и отработка прослушанных лекций без промедления значительно экономит время и способствует лучшему усвоению материала.

Перед очередной лекцией необходимо просмотреть по конспекту материал предыдущей лекции. При затруднениях в восприятии материала следует обратиться к основным литературным источникам. Если разобраться в материале опять не удалось, то обратитесь к лектору (по графику его консультаций) или к преподавателю на лабораторных занятиях.

## **Содержание разделов учебной дисциплины «Геоинформационные технологии»**

1. Основные понятия ГИС. Геоинформатика: наука, технология, индустрия.

Определение ГИС. Данные, знания и информация, задачи ГИС. Структура ГИС. Классификация ГИС. Сферы применения ГИС. История развития ГИС. Геоинформатика как наука. Функции ГИС. Понятие геоматики. ГИС-технология, ГИСиндустрия, ГИС-рынок. Автоматизация моделирования.

2. Источники данных ГИС. Форматы представления данных.

Картографические источники. Данные дистанционного зондирования. Статистические источники. Гидрологические и метеорологические источники. Текстовые источники. Понятие о системе координат, виды координатных систем. Картографические проекции. Базовые типы пространственных данных. Растровая модель данных. Регулярно-ячеистая модель данных. Квадротомическая модель данных. Векторные модели данных.

2. Ввод, обработка и извлечение информации в ГИС.

Понятие «цифровой карты». Цифрование исходных картографических данных: дигитайзерный ввод, векторизация растра. Создание цифровых картографических основ. Создание единой картографической основы. Требования к БД.

8

Проектирование БД. Позиционная и атрибутивная составляющие данных. Системы управления БД в ГИС. Особенности интеграции разнотипных данных.

3. Геоанализ и моделирование

Общие аналитические операции и методы пространственно-временного моделирования: функции работы с БД, формирование и редактирование пространственных данных, геокодирование, построение буферных зон, операции, сетевой анализ, картометрические функции, зонирование. Цифровое моделирование рельефа.

4. Визуализация данных.

Картографическая визуализация. Виртуально-реальностные изображения. Картографические анимации.

5. Проектирование ГИС.

Разработка системного проекта ГИС. Этапы и правила проектирования информационно-управляющих систем. Определение входных и выходных данных системы. Выбор программного обеспечения ГИС.

6. Программное обеспечение ГИС.

Общая классификация программного обеспечения. Геоинформационные программное обеспечение. Полнофункциональные ГИС: GeoGraph, GeoLink, MapInfo WinGIS, «Горизонт», ArcGIS, ArcInfo. Специализированные ГИС: Армтест Zulu, Ибис-Лесхоз. Языки и библиотеки для ГИС-приложений.

7. ГИС и глобальные системы позиционирования.

Дистанционное зондирование. Дистанционное

зондирование Земли. Технологические операции обработки<br>данных дистанционного зондирования. Дистанционный данных дистанционного мониторинг. Глобальные системы позиционирования и их<br>подсистемы. Методы определения дальности. Виды подсистемы. Методы определения дальности. Виды позиционирования: статическое и кинематическое.

## **2.2. Методические рекомендации по подготовке к лабораторным занятиям**

Семинар – это один из наиболее сложных и в то же время

плодотворных видов (форм) вузовского обучения и воспитания. В условиях высшей школы Лабораторная работа – вид практической работы, проводимой под руководством преподавателя, ведущего научные исследования по тематике лабораторной работы и в данной отрасли научного знания.

Лабораторная работа предназначен: для углубленного изучения той или иной дисциплины и овладения методологией применительно к особенностям изучаемой отрасли науки; для активной самостоятельной групповой работы, когда студенты могут подготовить, обдумать поставленные перед ними проблемы, проверить свою позицию, услышать и обсудить другие.

Целесообразно готовиться к лабораторной работе занятиям за 1- 2 недели до их начала. Начинать надо с изучения рекомендованной литературы, так как на лекции обычно рассматривается не весь материал, а только его часть. Остальная его часть восполняется в процессе самостоятельной работы. Особое внимание при этом необходимо обратить на содержание основных положений и выводов, объяснение явлений и фактов, уяснение практического приложения рассматриваемых теоретических вопросов. В процессе этой работы вы должны стремиться понять и запомнить основные положения рассматриваемого материала, примеры, поясняющие его, а также разобраться в иллюстративном материале.

Заканчивать подготовку следует составлением плана (конспекта) по изучаемому материалу (вопросу). Это позволяет составить концентрированное, сжатое представление по изучаемым вопросам.

На лабораторной работе каждый из Вас должен быть готовым к выступлению по всем поставленным в плане вопросам, проявлять максимальную активность при их рассмотрении. Выступление должно строиться свободно, убедительно и аргументировано. Необходимо, чтобы выступающий проявлял собственное отношение к тому, о чем он говорит, высказывал свое личное мнение, понимание, обосновывал его и мог сделать правильные выводы из сказанного. При этом Вы можете обращаться к записям конспекта и лекций, непосредственно к

10

первоисточникам, использовать знание художественной литературы и искусства, факты и наблюдения современной жизни и т.д. Вокруг такого выступления могут разгореться споры, дискуссии, к участию в которых должен стремиться каждый.

При подготовке к лабораторной работе вам следует:

- приносить с собой рекомендованную преподавателем литературу к конкретному занятию;

до очередного практического занятия по рекомендованным литературным источникам проработать теоретический материал, соответствующей темы занятия;

- при подготовке к лабораторной работе следует обязательно использовать не только лекции, но учебную, методическую литературу;

- в начале занятий задать преподавателю вопросы по материалу, вызвавшему затруднения в его понимании и освоении при решении задач, заданных для самостоятельного решения;

- в ходе лабораторной работы давать конкретные, четкие ответы по существу вопросов;

- на занятии демонстрировать понимание проведенных анализов, ситуаций, в случае затруднений обращаться к преподавателю.

Если Вы пропустили занятие (независимо от причин) или не подготовились к занятию, рекомендуется не позже, чем в 2 недельный срок явиться на консультацию к преподавателю и отчитаться по теме, изученной на занятии. Студенты, не отчитавшиеся по каждой не проработанной ими на занятиях теме к началу зачетной сессии, упускают возможность получить положительную оценку в соответствующем семестре. При такой подготовке лабораторное занятие пройдет на необходимом методологическом уровне и удовлетворение всей группе.

# **Содержание лабораторных работ**

Система координат и картографические проекции. Модели и форматы данных ГИС. Вычисление картографических характеристик по цифровым данным. Регистрация векторной и растровой информации в ГИС.

Ввод пространственных и связанных с ними атрибутивных характеристик.

## **3. Методические рекомендации по организации самостоятельной работы обучающихся по дисциплине «Геоинформационные технологии»**

## **3.1. Общие методические рекомендации по самостоятельной работе**

Самостоятельная работа – это планируемая работа студентов, выполняемая по заданию и при методическом руководстве преподавателя, но без его непосредственного участия. Целью самостоятельной работы студентов являются: обучение навыкам работы с научной литературой и практическими материалами, необходимыми для углубленного изучения дисциплины, а также развитие у них устойчивых способностей к самостоятельному (без помощи преподавателя) изучению и изложению полученной информации. В связи с этим основными задачами самостоятельной работы студентов, изучающих дисциплину являются:

−во-первых, продолжение изучения учебной дисциплины в домашних условиях по программе, предложенной преподавателем;

−во-вторых, привитие студентам интереса к психологической литературе;

−в-третьих, развитие познавательных способностей.

Изучение и изложение информации, полученной в результате изучения научной литературы и практических материалов, предполагают развитие у студентов как владения навыками устной речи, так и способностей к четкому письменному изложению материала.

Основными формами самостоятельной работы студентов являются:

- подготовку к аудиторным занятиям, изучение материала по учебникам (в т.ч. по конспекту лекций);

- оформление отчетов по лабораторным работам

(подготовка к лабораторным занятиям);

- выполнение курсовой работы.

Основной формой контроля за самостоятельной работой студентов являются лабораторные занятия, промежуточная аттестация, а также еженедельные консультации преподавателя по выполнению курсовой работы.

## **4. Промежуточная аттестация**

Итоговой оценкой по дисциплине является результат промежуточной аттестации, выставленный с учетом результатов текущего контроля.

*Тесты для проведения итогового контроля*

- 1. Геоинформационная система MapInfo была разработана
- в Америке
- в Англии
- в России
- 2. Первые геоинформационные системы были созданы
- в Америке и Канаде
- в Англии и Германии
- в России

3. Первые геоинформационные системы были созданы

- в 60-х годах XX в.
- в 70-х годах XX в.
- в 80-х годах XX в.

4. Массовое распространение ГИС в России началось

- в 80-х годах XX в.
- в 90-х годах XX в.
- в XXI в.
- 5. Какие данные используются в базе данных

геоинформационных систем

- пространственные

- описательные

- пространственные и описательные

6. Пространственные данные в ГИС могут быть представлены

- в векторной форме
- в растровой форме

- в векторной и растровой формах

7. Географические объекты в ГИС классифицируют на

- точки и линии
- точки и полигоны
- точки, линии, полигоны

8. В ГИС MapInfo модель базы данных относится к

- сетевому типу

- к реляционному типу

- к иерархичекому типу

9. Столбцы таблиц базы данных в ГИС называют

- записями

- полями

- атрибутами

10. Строки таблиц базы данных в ГИС называют

- записями

- полями

- атрибутами

11. Цифровые карты классифицируют

- по видам использующий и автоматизированных систем

- по назначению

- по способам предоставления информации

- по формам представления

12. С какими из перечисленных типов растровых изображений работает MapInfo

-черно-белые

-цветные

-черно-белые, цветные, полутоновые

-полутоновые

13. Программный продукт MapInfo совместим со следующими платформами

- Windows

- Windows, Unix

- Windows, Unix, Macintosh

14. Таблицы MapInfo можно открыть

- выбрать команду «Файл - Открыть таблицу»

- в стартовом диалоговом окне MapInfo «Открыть сразу»

выбрать «Таблицу»

- на панели инструментов щелкнуть кнопку «Открыть таблицу»

15. Чтобы открыть существующую таблицу в MapInfo вам надо открыть файл с расширением

- TAB

-. MAP

-. ID

-. DAT

16. Какие режимы в MapInfo работают с таблицами всех типов - «Как получится» и «Скрыть»

- «В активной карте» и «В новой карте»

- «Списком»

17. Из каких файлов состоит таблица MapInfo

- <имя файла>. ТАВ, <имя файла>.DAT

- <имя файла>. ТАВ, <имя файла>.DAT, <имя файла>. MAP - <имя файла>. ТАВ, <имя файла>.DAT, <имя файла>. MAP, <имя файла>.ID

18. Данные из файлов каких форматов позволяет использовать MapInfo

- Microsoft Excel, Microsoft Access

- Microsoft Excel, Microsoft Access, растровые изображения

- Microsoft Excel, Microsoft Access, растровые изображения, dBASE DBF, Lotus 1-2-3

19. Слои карты представляют собой прозрачные пленки, расположенные

- друг под другом

- рядом друг с другом

- на разных картах

20. Таблица в MapInfo может быть представлена

- только в виде списка

- в виде списка и карты

- в виде списка, карты и графика

21. Окно карты может содержать информацию

- из одной таблицы

- из двух таблиц

- из двух и более таблиц

22. Возможен ли одновременный просмотр одной таблицы в MapInfo в окнах различных типов

- нет

- да, в окнах двух типов- в окнах Таблица, Карта

- да, в окнах трех типов – в окнах Таблица, Карта, График

23. В MapInfo имеется возможность создавать легенды

- только тематические

- только картографические

- картографические и тематические

24. MapInfo поддерживает следующие экспортные форматы

- \*.bmp, \*.jpg, \*.tif

-\*.wmf, \*.emf

-\*.bmp, \*.jpg, \*.tif, \*.wmf, \*.emf, \*png, \*.psd

25. Рабочий набор – это список всех таблиц и окон, которые вы используете, хранящийся в файле с расширением

- .wor

-.tab

-.map

26. Для решения каких задач в MapInfo используются SQLзапросы

- для создания вычисляемых колонок

- для обобщения данных таким образом, чтобы просматривать суммарные данные по таблице

- для комбинирования двух и более таблиц одну новую таблицу

- для показывания только тех колонок и строк, которые Вас интересуют

27. Тематические карты скольких типов можно создавать в MapInfo

- 7

-6

-5

28. С помощью каких команд и инструментов в MapInfo можно делать выборки из таблиц

- инструмент «Стрелка»

- инструмент «Выбор в круге»

- инструмент «Выбор в области»

- инструмент «Выбор в рамке»

- команда «выбрать полностью»

- с помощью запросов

29. Чтобы отменить выбор группы объектов или записей в MapInfo надо

- нажать клавишу Shift и указать на эти объекты или записи инструментом «Стрелка»

- указать в любое место на карте, где нет ни одного объекта - выполнить команду «Отменить выбор» из меню «Запрос» 30. Для открытия имеющегося в MapInfo рабочего набора надо

- в стартовом диалоговом окне MapInfo «Открыть сразу» выбрать «Открыть рабочий набор»

- в стартовом диалоговом окне MapInfo «Открыть сразу» выбрать «Предыдущий рабочий набор»

- выбрать команду «Файл – Открыть рабочий набор»

31. Чтобы выбрать в MapInfo несколько таблиц для одновременного открытия расположенных в разных местах списка надо

– нажать при выборе клавишу Shift

- нажать при выборе клавишу Ctrl

- нажать при выборе клавишу Alt

32. Чтобы выбрать в MapInfo несколько таблиц для

одновременного открытия подряд в списке надо

– нажать при выборе клавишу Shift

- нажать при выборе клавишу Ctrl

- нажать при выборе клавишу Alt

33. При создании дубля окна карты надо

- выбрать команду Карта-Дублировать окно

- дублировать мышкой с помощью инструмента «Дубль окна»

- воспользоваться командами Копировать/Вставить карту из меню Правка

34. Чтобы сохранить содержимое косметического слоя карты в качестве постоянного слоя надо

- закрыть окно Карты, при этом косметический слой сохранится автоматически

- сохранить Рабочий набор

- выбрать команду «Сохранить косметику» из меню Карта 35. Геоинформационные системы – это

- информационные системы в предметной области «География»

- системы, содержащие топологические базы данных на электронных картах

- электронные географические карты

- глобальные фонды и архивы географических данных

36. Регистрация растрового изображения в MapInfo необходима для

- привязки растрового изображения к заданной системе координат

- для открытия растрового изображения

- для работы с растровым изображением

37. Регистрация растрового изображения в MapInfo возможна методом

- ввода координаты контрольных точек карты с клавиатуры

- определения координаты контрольных точек по

существующей векторной карте

- автоматически при открытии файла

38. Любая точка, находящаяся западнее нулевого меридиана, имеет

- отрицательную долготу

- отрицательную широту

- положительную долготу

39. Любая точка, находящаяся южнее экватора, имеет

- отрицательную широту
- положительную широту

- положительную широту

40. Значения координат точки в окошках "Растр" измеряются в

- пикселях

- градусах

- минутах/секундах

41. Какие виды символов поддерживает MapInfo

- векторные символы (символы MapInfo 3.0)

- символы из установленных шрифтов TrueType

- растровые символы

42. Вы можете редактировать графические объекты,

относящиеся к соответствующей таблице, если слой является

- изменяемым

- доступным

- подписанным

43. В MapInfo растровые изображения используются

- для просмотра изображения, как "растровая подложка"

- для редактирования изображения

- для привязки данных

44. Растровым изображением называется компьютерное представление рисунка, фотографии или иного графического материала в виде набора ……….. растра

- точек

- векторов

- линий

45. Цифровые карты классифицируют:

- по видам использующих их автоматизированных систем

- по назначению

- по видам и масштабам

- -способам представления (изображения) информации

- формам представления

46. Линия – это объект, состоящий из серии связанных друг с другом ……и имеет только длину

- точек

- отрезков

- ломаных

47. Полигон — это площадь, ограниченная …… линией.

- замкнутой

- не замкнутой

- произвольной

48. Какие задачи решает операция «Проверка полигонов»

- выявление самопересечений полигонов.

- выявление пустот между полигонами

- выявление перекрытий

49. С какими объектами работает операция «Разрезать»:

-область

- эллипс

- прямоугольник

- скругленный прямоугольник

- полилиния

- прямая линия

- дуга

50. С какими объектами работает операция «Сгладить углы» - только скруглить углы полилинии

-округлить углы полилинии и прямоугольника

-округлить углы полилинии, полигонов, прямоугольников

51. С какими объектами работает операция «Обнаружить углы»

- позволяет вернуть прежний вид полилинии, углы которой сглажены командой «сгладить углы»

- позволяет обнаружить углы у полилинии, дуги

52. Как работает операция «Замкнуть»

- создает регионы в замкнутых областях, образованных линиями, полилиниями или дугами.

- создает регионы в замкнутых областях, образованных линиями, полилиниями, полигонов, прямоугольников.

53. Позволяет MapInfo ли объединять несколько полигонов, эллипсов, областей в один объект:

- не позволяет

- позволяет

- в разных случаях по-разному

54. Что такое геокодирование

- каждой записи (строке) таблицы сопоставляется графический объект типа "точка".

- каждой записи (строке) таблицы сопоставляется графический объект типа "линия".

- каждой записи (строке) таблицы сопоставляется графический объект типа "полигон".

55. Какие режимы геокодирования существуют в MapInfo:

- автоматический

- ручной

- линейный

- географический

56. Какие файлы содержат описание структуры данных таблицы

- <имя файла>.TAB
- < имя файла >.DAT
- < имя файла >.MAP
- < имя файла >.ID

57. Какие файлы могут содержать табличные данные

- <имя файла>.DAT
- <имя файла>.DBF
- <имя файла>.XLS
- <имя файла>.MAP
- <имя файла>.ID

58. Какие файлы описывают графические объекты

- <имя файла>.TAB
- <имя файла>.DAT
- <имя файла>.MAP
- <имя файла>.ID
- 59. Какой файл содержит список указателей (индекс) на

графические объекты, позволяющий MapInfo быстро находить объекты на карте

- <имя файла>.TAB

- <имя файла>.DAT
- <имя файла>.MAP
- <имя файла>.ID

60. Виды представления таблицы на экране в MapInfo

- карта
- график

- список

61. Окно карты может содержать информацию:

- сразу из нескольких таблиц, при этом каждая таблица представляется отдельным слоем

- только из одной таблицы

- сразу из нескольких таблиц, при этом таблицы

представляются одним слоем.

62. В окне «Список» данные представлены в виде

- общепринятой кары, позволяя вам видеть взаимное расположение данных, анализировать их и выявлять закономерности

- записей из базы данных в формате электронной таблицы, позволяя вам применять привычные приемы работы с базамиданных

- информации средствами деловой графики, позволяя сравнивать числовые значения и придавать наглядность отчетам

63. Отображение координат в MapInfo

- десятичные градусы

- градусы, минуты, секунды

- армейская система (США)

64. Как включить в MapInfo режим совмещения, который позволяет автоматически совмещать узлы при рисовании объектов

- клавиша D

- клавиша R

- клавиша S

- клавиша G

65. Что такое Косметический слой

- это слой, лежащий поверх всех прочих слоев, который при необходимости можно удалить из окна Карты, в него помещаются подписи, заголовки карт, разные графические объекты

- это слой, лежащий поверх всех прочих слоев, который нельзя удалить из окна Карты, в него помещаются подписи, заголовкикарт, разные графические объекты

66. Как сохранить содержание косметического слоя

- автоматически при закрытии окна Карты

- поместить объекты косметического слоя на какой-нибудь уже существующий слой

- создать для объектов новый слой

67. Какие операции можно совершать с растровыми изображениями

- управлять видимостью растрового изображения и применять к нему масштабный эффект

- удалять объекты с растрового изображения - форматировать объекты растрового изображения 68. Что происходит при команде «Выборка» MapInfo - создается пустая временная таблица

- создается дубль таблицы, из которого можно удалять не нужные записи

- создается временная таблица с сохраненными в ней выбранными записями

69. Язык MapBasic относится к классу языков

программирования

- процедурно-ориетированных

- объектно-ориетированных

- машинно-ориентированных

70. Команда «Выбрать» позволяет

- создать выборку (подмножество записей) на основании информации из некоторой таблицы MapInfo

- создать выборку (подмножество записей) на основании информации только из одной таблицы MapInfo

- создать выборку (подмножество записей) на основании информации не более чем из двух таблиц MapInfo

71. Кнопка «Информация» позволяет:

- получить в окне «Информация» значения всех полей записи объекта

- добавить информацию о выбранном объекте в таблицу

- редактировать информацию о выбранном объекте в базе данных

72. Кнопка «Ладошка» позволяет:

- передвигать изображение в окне Карты или Отчета

- увеличивать изображение

- уменьшать изображение

73. Тематическая карта – это

- вид карты, использующий разные графические стили (такие как цвет или штриховка) для выделения объектов всоответствии с данными из записей этих объектов

- карта, созданная на определенную тему

74. Инструмент «Стрелка» может использоваться для

- выбора только объектов

- выбора только записей

- выбора объектов и записей

75. Инструмент «Стрелка» может использоваться для выбора одного или более объектов в окне

- карты

- списка

- отчета

76. Какие из нижеперечисленных форматов относятся к векторным форматам:

- DXF

- GIFF

- TIFF

- JPEG

- PIG

77. Какие из нижеперечисленных форматов относятся к растровым форматам:

- DXF

- GIFF

- TIFF

- JPEG

- PIG

 $- PCX$ 

78. Кнопка «Форма» на панели «Пенал» предназначена для: - включения одноименного режима, который позволяет

изменять форму прямых линий

- включения одноименного режима, который позволяет изменять форму полилиний

- включения одноименного режима, который позволяет изменять форму полигонов

79. Какие операции можно производить с узлами:

- передвигать, добавлять и удалять узлы

- копировать и переносить узлы

- раскрашивать узлы

- изменять форму узлов

80. Кнопка «Форма» доступна, если выполняется одно из следующих условий:

- активно окно Карты и слой изменяемый

- активно окно Отчета

- активно окно Карты и слой доступный

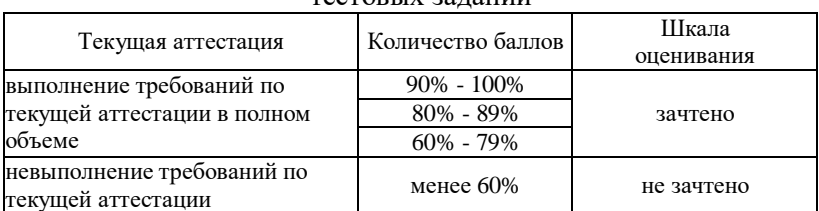

#### Показатели и шкала оценивания тестовых заданий

## **5. Перечень основной, дополнительной учебной литературы и учебно-методической литературы для самостоятельной работы обучающихся, необходимой для освоения дисциплины**

#### **Основная литература**

Инженерная геодезия и геоинформатика. Краткий курс / М. Я. Брынь, Е. С. Богомолова, В. А. Коугия [и др.] ; под редакцией В. А. Коугия. — 3-е изд., стер. — Санкт-Петербург : Лань, 2023. — 288 с. — ISBN 978-5-507-48140-8. — Текст : электронный // Лань : электронно-библиотечная система. — URL: <https://e.lanbook.com/book/341231>

Цветков, В. Я. Основы геоинформатики / В. Я. Цветков. — 3-е изд., стер. — Санкт-Петербург : Лань, 2023. — 188 с. — ISBN 978-5-507-47062-4. — Текст : электронный // Лань : электроннобиблиотечная система. — URL: <https://e.lanbook.com/book/323108>

#### **Дополнительная литература**

Геоинформационные системы : учебное пособие / составители О. Л. Гиниятуллина, Т. А. Хорошева. — Кемерово : КемГУ, 2018. — 122 с. — ISBN 978-5-8353-2232-9. — Текст : электронный // Лань : электронно-библиотечная система. — URL: <https://e.lanbook.com/book/120040>

Татаринович, Б. А. Примеры реализация ГИС : учебнометодическое пособие / Б. А. Татаринович. — Белгород : БелГАУ им.В.Я.Горина, 2018. — 52 с. — Текст : электронный // Лань : электронно-библиотечная система. — URL: <https://e.lanbook.com/book/166506>

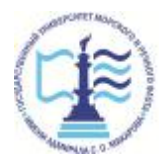

Издается в авторской редакции Подписано в печать 29.06.2023. Формат 60х90  $^{1/1}$ Бумага кн.-журн. П.л. 1,25 Гарнитура Таймс. Тираж 30 экз.

Воронежский филиал Федерального государственного образовательного учреждения высшего образования «Государственный университет морского и речного флота имени адмирала С.О. Макарова» Типография Воронежского филиала ФГБОУ ВО «ГУМРФ имени адмирала С.О. Макарова», Воронеж, Ленинский проспект, 174л.

Отпечатано с оригинал-макета заказчика. Ответственность за содержание представленного оригинал-макета типография не несет. Требования и пожелания направлять авторам данного издания.

\_\_\_\_\_\_\_\_\_\_\_\_\_\_\_\_\_\_\_\_\_\_\_\_\_\_\_\_\_\_\_\_\_\_\_\_\_\_\_\_\_\_\_\_\_\_\_\_\_\_\_\_\_\_\_\_\_\_\_\_\_